# *How to* Access Your Mobile Event App

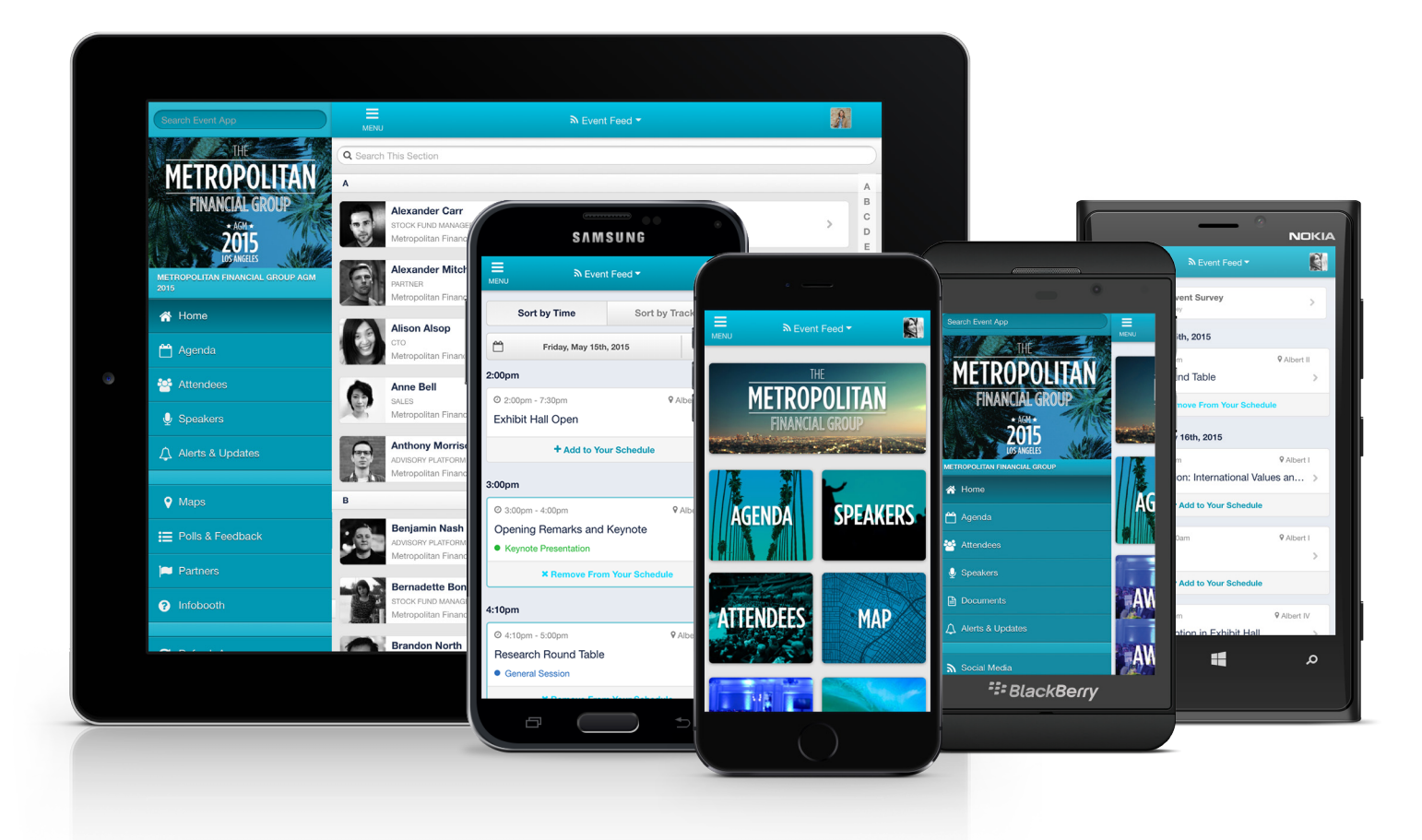

## ACCESS - WEB BROWSER

The event's app is accessible on smartphones, tablets and laptops through a web browser like Safari, Chrome or Firefox. Simply enter the unique URL for the event. The event's organizers will be promoting this URL. Despite accessing the app like a website, your app actually functions offline too.

## BOOKMARK ON YOUR HOMESCREEN FOR ADDED CONVENIENCE

Just enter your event's URL in your preferred browser and save the app to your home screen. The following pages provide instructions on how to add an icon to your home screen based on device and browser.

## ACCESS - APP STORE

Your event's app may be available in all 4 app stores as well. If this is the case for your event, you can search the event name and download the app for Apple, Android, BlackBerry and Windows Phones. For various reasons, not all events make their event app available in app stores.

## THE APP IS A GREAT WAY TO:

- **+** View the Event's Agenda
- **+** Stay Up-to-Date with Alerts and Notifications
- **+** Engage with Other Attendees

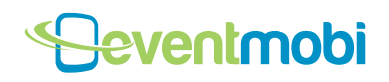

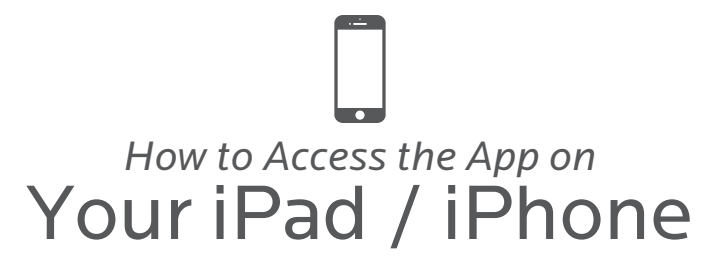

**1.** Follow the instructions in the pop-up and tap on the arrow icon.

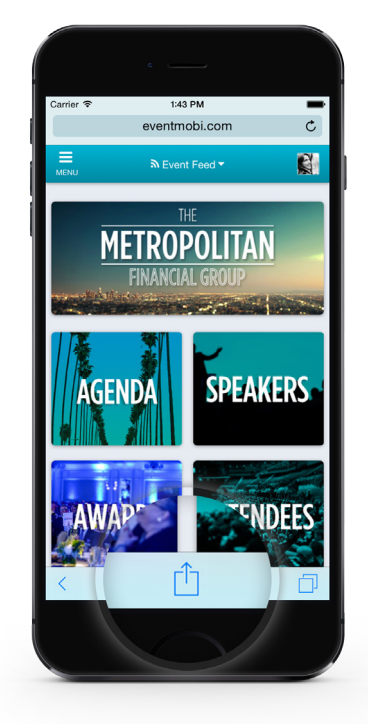

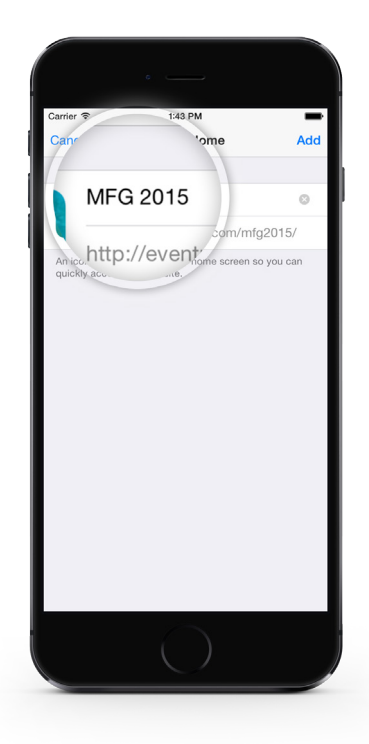

### **2.** Tap Add to Home Screen.

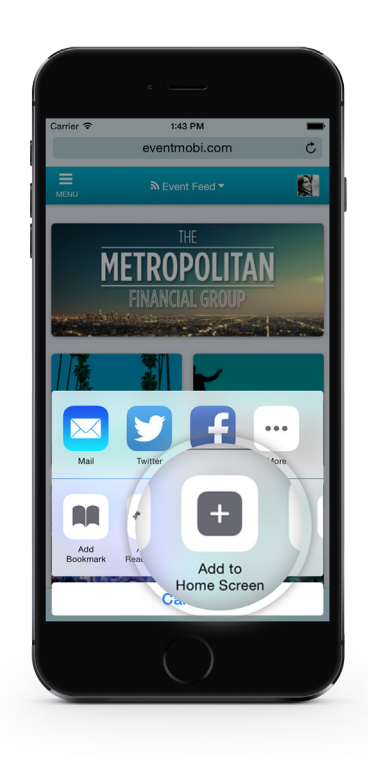

**3.** Name the Icon. **4.** Tap on the icon on your home screen to access the mobile even guide.

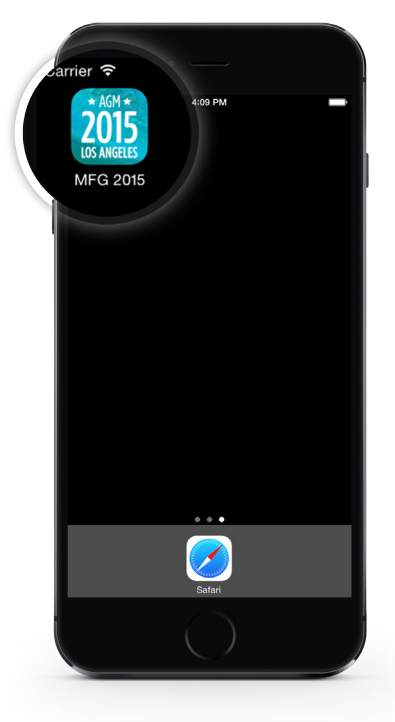

## **Beventmobi**

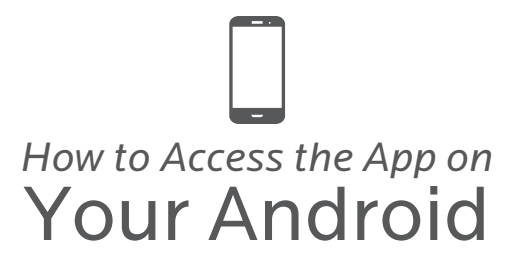

**1.** In your Android browser, tap the Menu button. **2.** Select Add to Home screen.

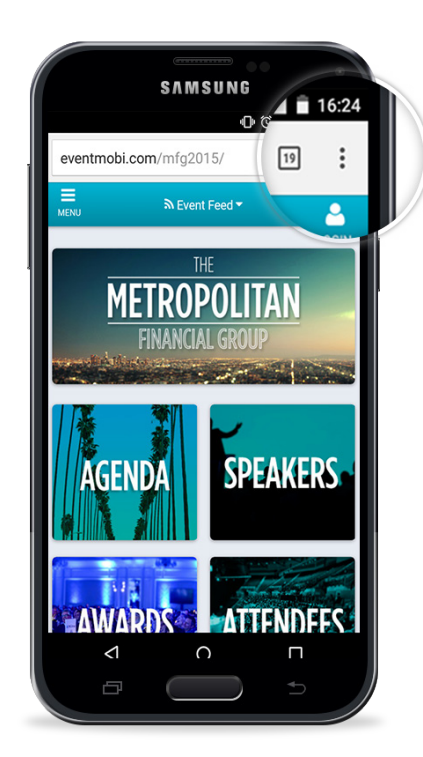

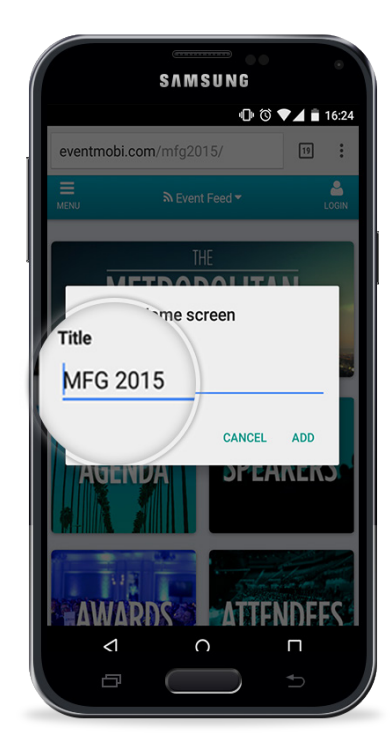

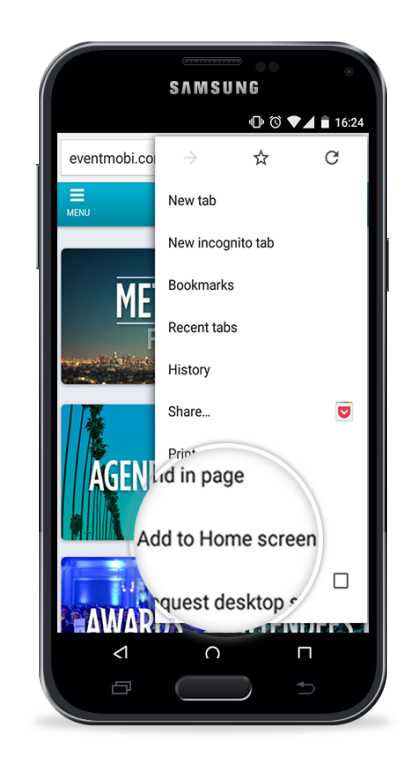

**3.** Name the Icon. **4.** Tap Add. The guide has been added to your list; tap on it to access it.

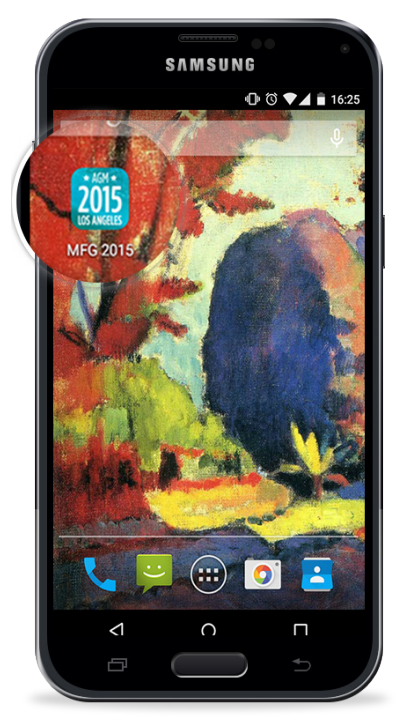

## **Beventmobi**

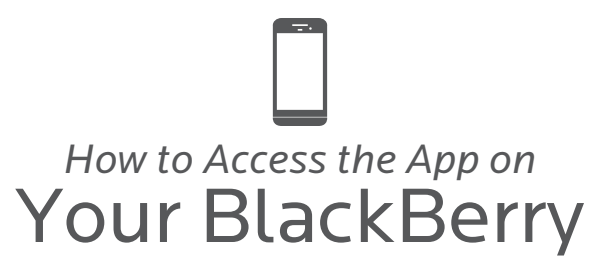

**1.** In your browser, tap the Menu button. **2.** Select Add to Home Screen.

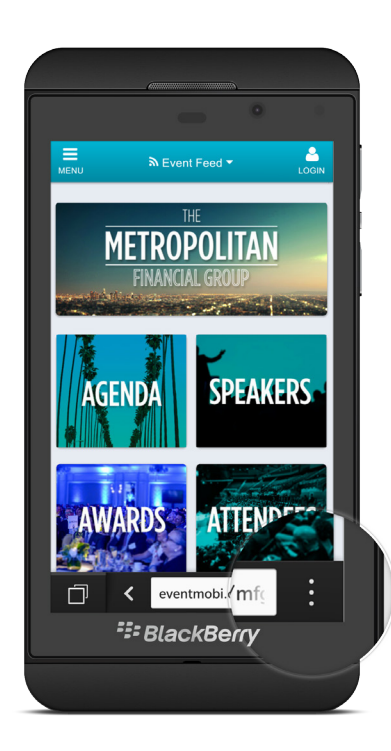

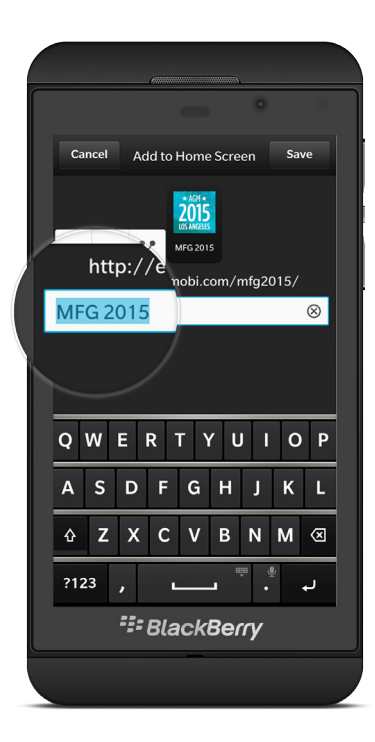

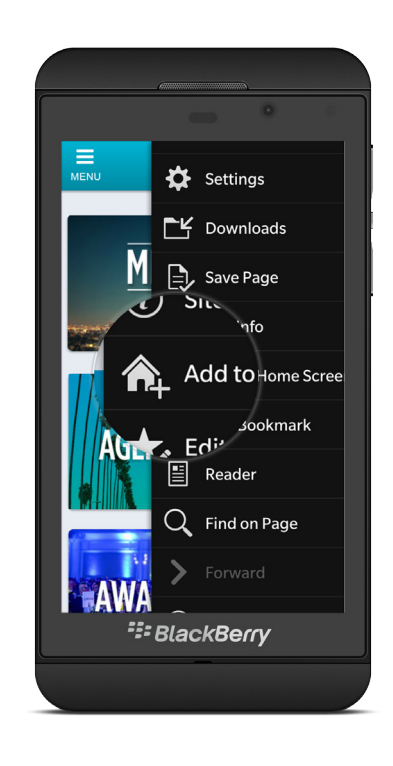

**3.** Name the Icon. **4.** Tap Save. The guide has been added to your list; tap on it to access it.

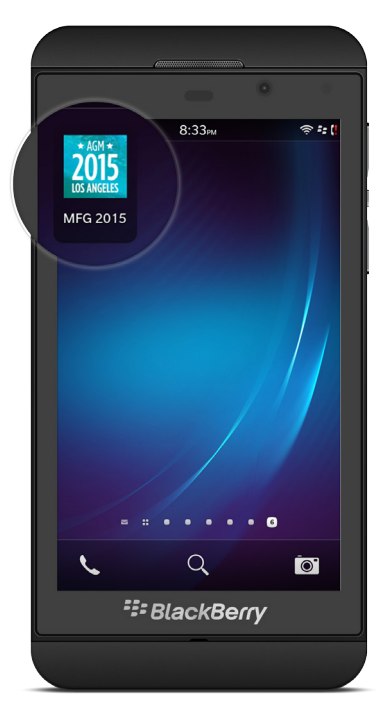

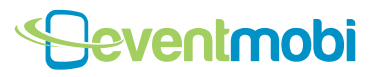

# *How to Access the App on* Your Windows Phone

**1.** Within the browser, open the browser menu by tapping the ellipses icon.

### **2.** Select Pin to Start.

**3.** Tap the new pin to open the app from your start page.

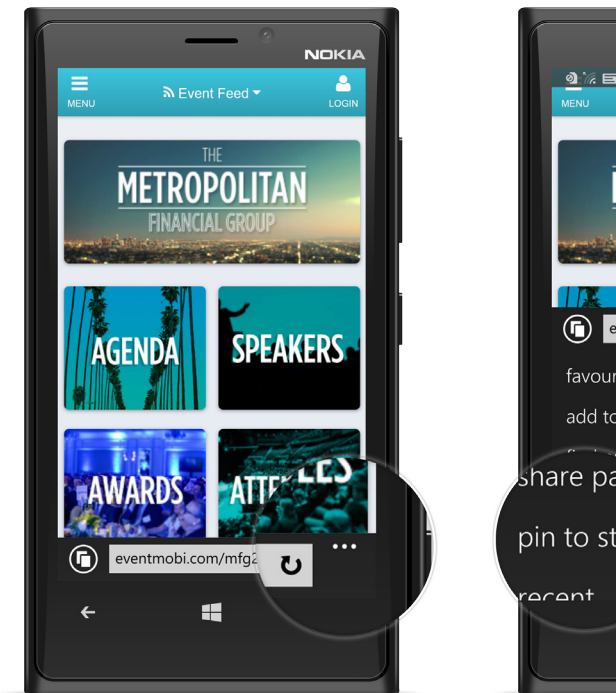

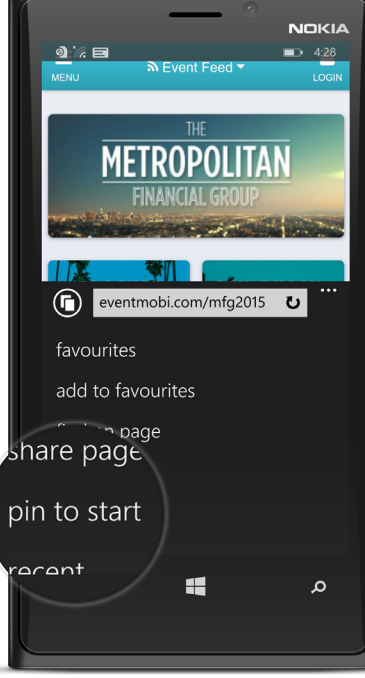

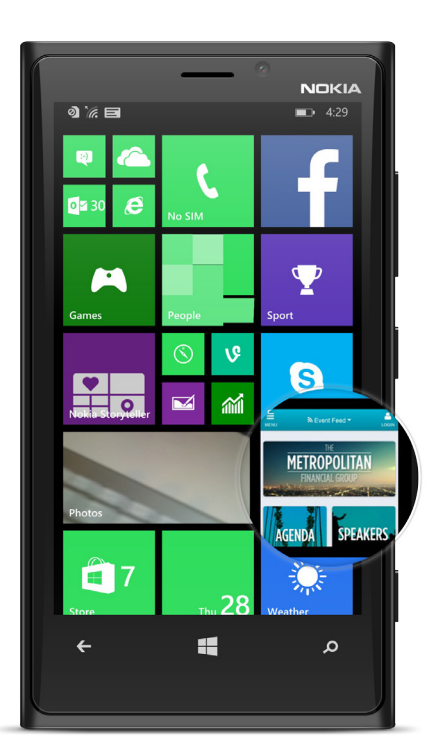

Windows phones do not support our offline web version, but you can still add the app to your device's start page.

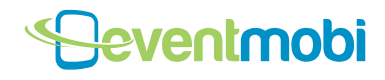

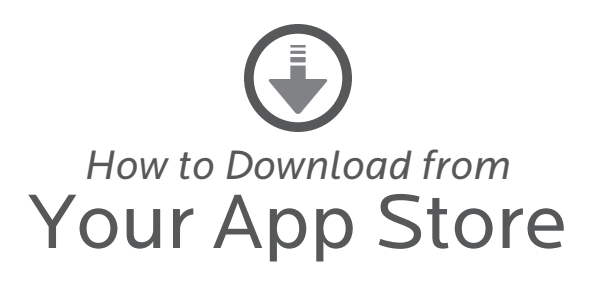

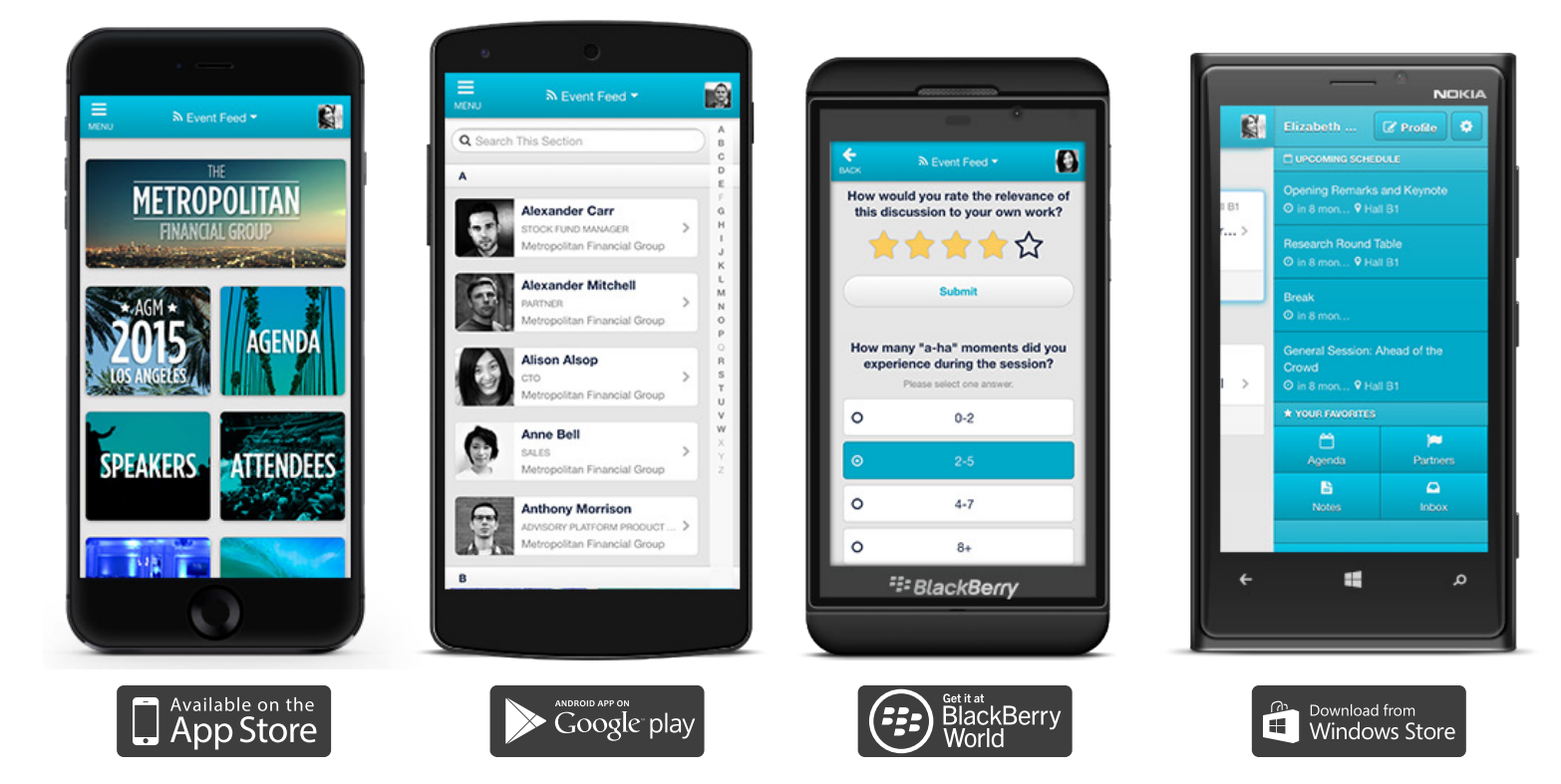

## APPLE APP STORE

- **1.** Locate the **App Store** app on your iOS device.
- **2.** Touch the **Search** icon at the bottom of the landing page.
- **3.** Search for your event (eg. *MFG 2015*). If the event app is not the first result, select it from the gallery of results by swiping left or right.
- **4.** Tap **Free** to the right of the app name, then **Install** to download the app.
- **5.** Tap **Open** or tap the app icon on your home screen to open the app.

## BLACKBERRY WORLD

- **1.** Locate the **BlackBerry World** app on your BlackBerry.
- **2.** Touch the **magnifying glass** icon at the bottom of the landing page.
- **3.** Search for your event (eg. *MFG 2015*).
- **4.** Select the event app from the list of results.
- **5.** Tap **Download** to the right of the app name to download the app.
- **6.** Tap **Open** or tap the app icon on your home screen to open the app.

## GOOGLE PLAY

- **1.** Locate the **Google Play** app on your Android.
- **2.** Touch the **magnifying glass** icon in the top-right corner of the landing page.
- **3.** Search for your event (eg. *MFG 2015*).
- **4.** Select the event app from the list of results.
- **5.** Tap **Install** to the right of the app name to download the app.
- **6.** Tap **Open** or tap the app icon on your home screen to open the app.

## WINDOWS PHONE STORE

- **1.** From the home screen, swipe left to access the **Apps** menu.
- **2.** Locate and select **Store**.
- **3.** Tap apps and the **magnifying glass** icon at the bottom to search for your event (eg. *MFG 2015*).
- **4.** Locate and tap the event app from the list of options.
- **5.** Select **Install** from the bottom of the app details screen.
- **6.** Accept the usage terms by tapping **accept** at the bottom of the screen.

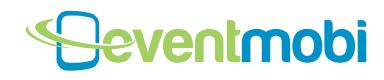